Конвертер послідовного інтерфейсу в Ethernet CNV16RS232/ETH, CNV8RS232/ETH

Настанова щодо експлуатування

НИКА.467769.007 НЕ

#### **Конфігурація пристрою**

Дане програмне забезпечення призначене для конфігурування та діагностики конвертера CNV16RS232/ETH або CNV8RS232/ETH.

Підключити роз'єм живлення «POW-48В» та роз'єм Ethernet «Eth1». За замовчуванням ip-адреса пристрою 10.10.20.30 та маска підмережі 255.255.255.0. Необхідно, щоб ip-адреса комп'ютера була в підмережі пристрою (наприклад, 10.10.20.2)

Вводимо адресний рядок браузера вводимо ip-адресу пристрою, відкривається сторінка з входу в систему. За замовчанням ім'я користувача: root, пароль: uClinux.

Настройки за замовчуванням:

- ip-адреса 10.10.20.30;
- маска мережі 255.255.255.0;
- шлюз за замовчуванням 10.10.20.93;
- перший DNS 81.30.160.9;
- DHCP клієнт вимкнений;
- login: root, password: uClinux.

Головне меню у WEB-інтерфейсі пристрою.

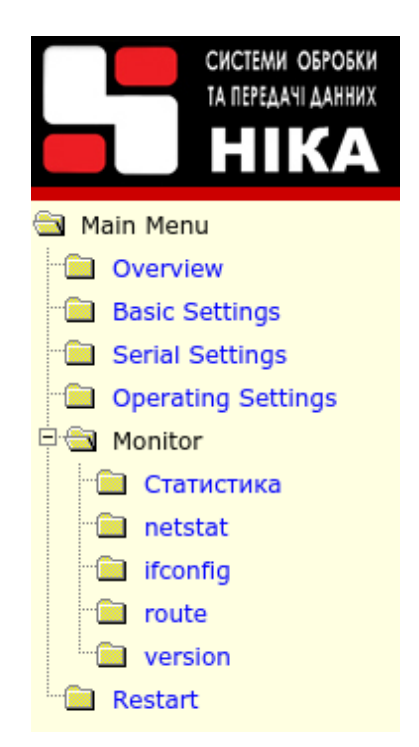

### **1. Основні налаштування**

У цьому вікні можна встановити такі налаштування (рис[.1\)](#page-10-0) дата, час, IP-адреса пристрою, маска підмережі, стандартний шлюз, DNS сервер, сервер часу.

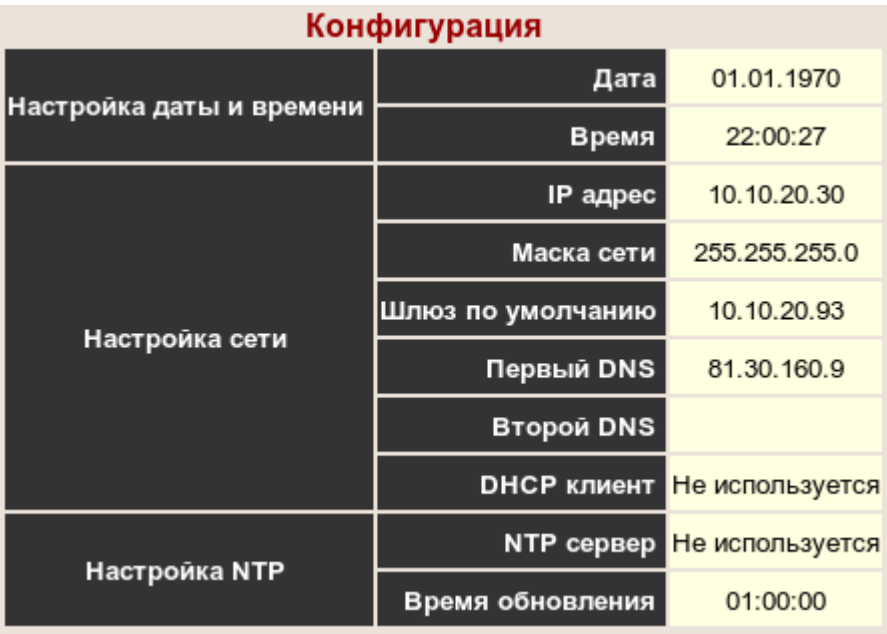

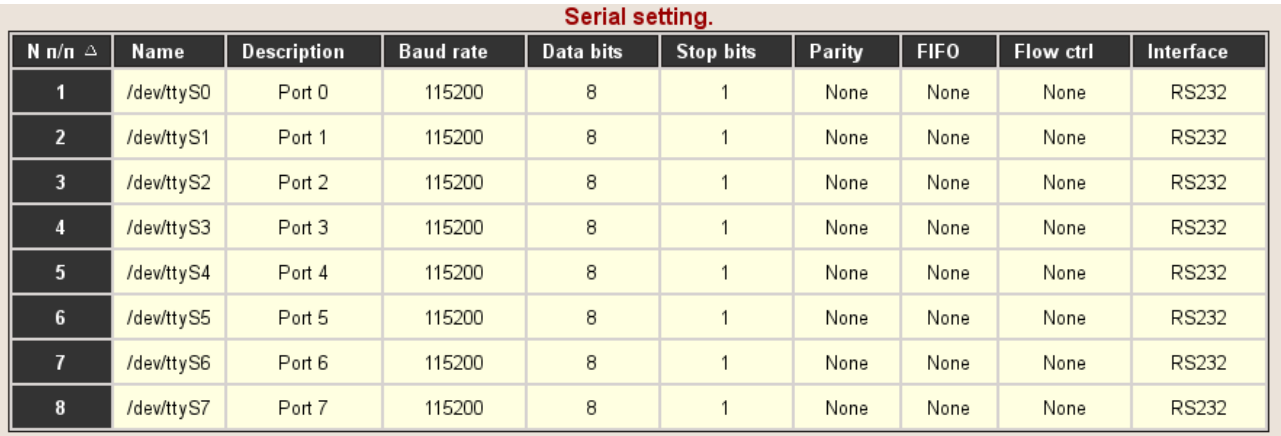

# 2. Настройки параметрів послідовного порту

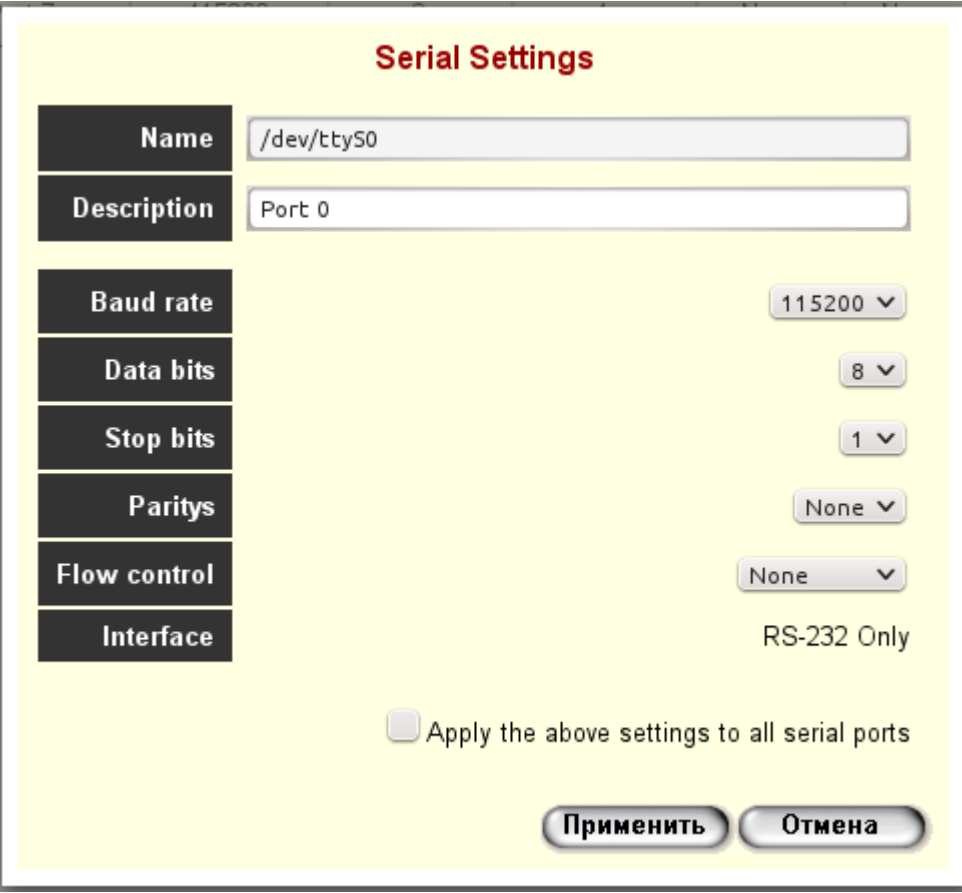

#### НИКА.467769.007 НЕ

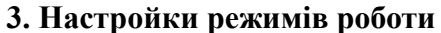

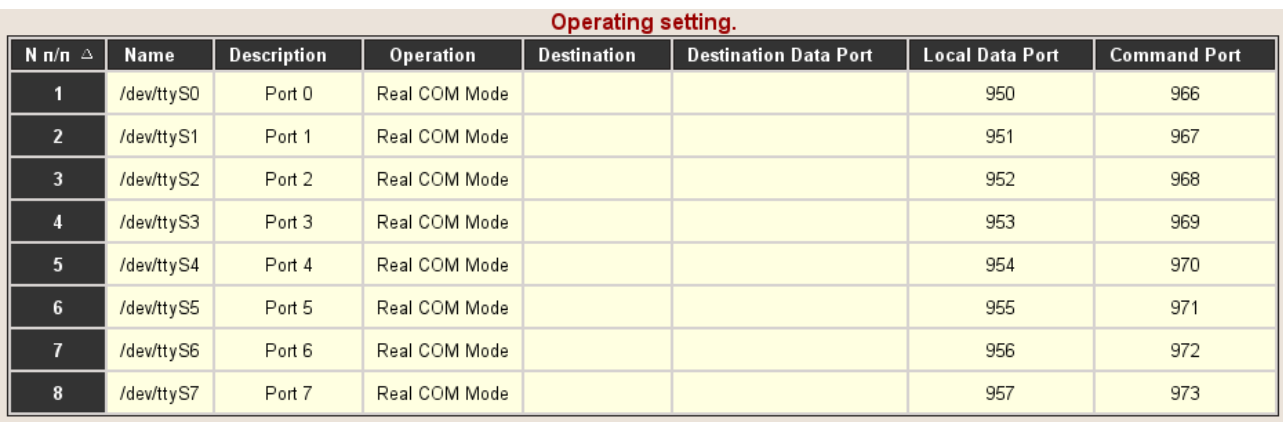

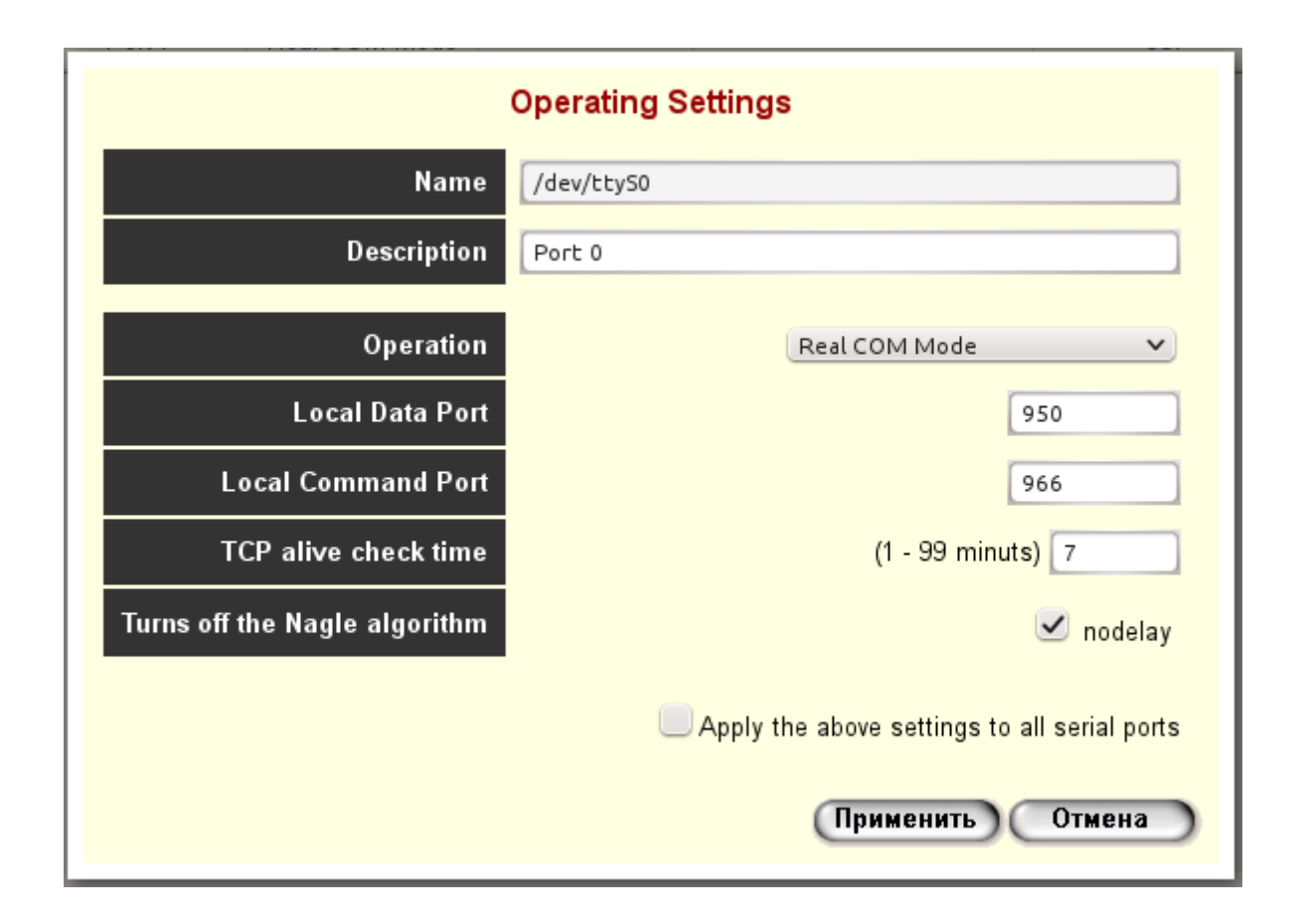

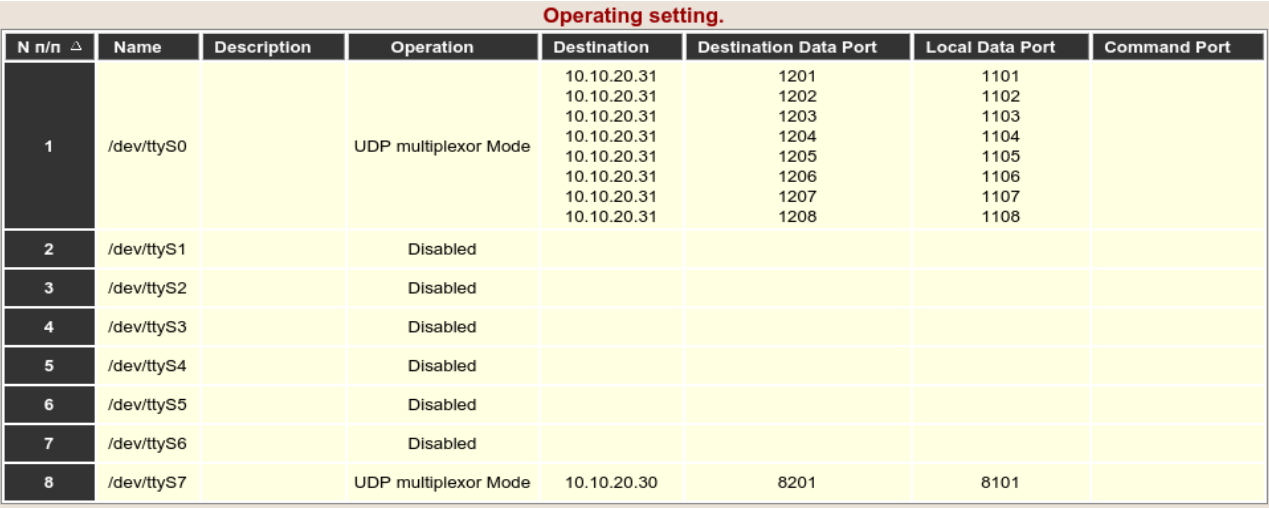

#### **4. Режим мультиплексування на кілька UDP-портів**

Для включення режиму необхідно вибрати «UDP multiplexor Mode», встановити число абонентів і кількість байт для одного абонента. Якщо груповому пакеті є заголовок, і його потрібно пропустити і не аналізувати, необхідно встановити значення «Кількість байт заголовка» не дорівнює нулю.

Можливо два режими роботи прийому RS232 і передачі в Ethernet.

У першому режимі, пристрій очікує груповий пакет, довжиною не менше "Кількість байт у груповому пакеті" і передає частини пакета в зазначені порти UDP.

У другому, пристрій очікує частину байт групового пакета, одного абонента і передає цю частину пакета на відповідний UDP-порт. І потім повторює процедуру для решти абонентів.

Можна також поставити таймаути між пакетами на передачу у бік Ethernet або у бік порту RS-232, вписавши значення, відмінні від нуля. Увімкнення таймів збільшують джиттер.

Передачу/прийом для кожного абонента можна відключати окремо (параметр «Enable»), не змінюючи кількості абонентів. Тобто в груповому пакеті частина байт відповідна абоненту приймається, але в Ethernet не передається. Відповідь також на RS232 не передається.

На протилежній стороні необхідно вибрати такий же режим «UDP multiplexor Mode», тільки кількість абонентів встановити рівним 1.

### НИКА.467769.007 НЕ

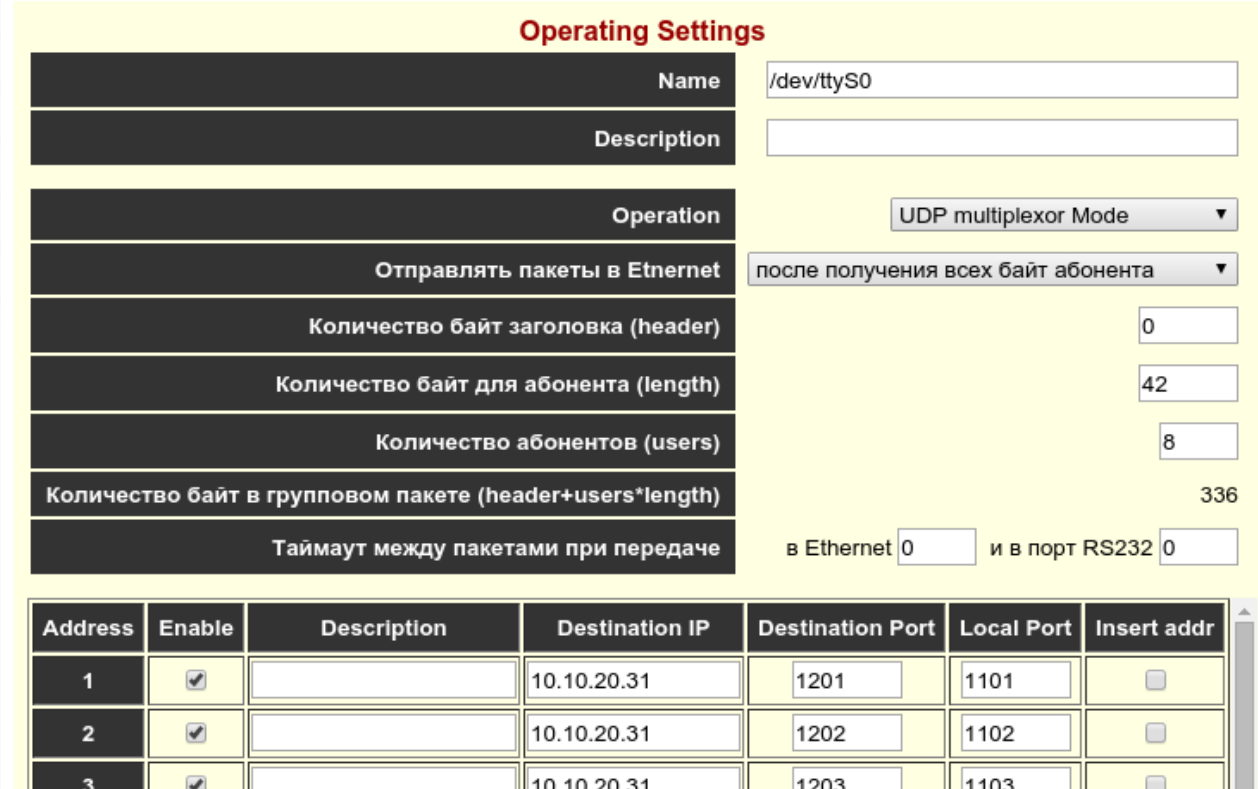

f

4

5

 $\overline{\mathbf{v}}$ 

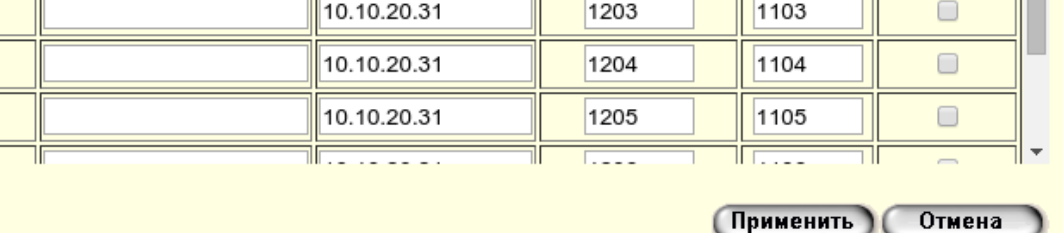

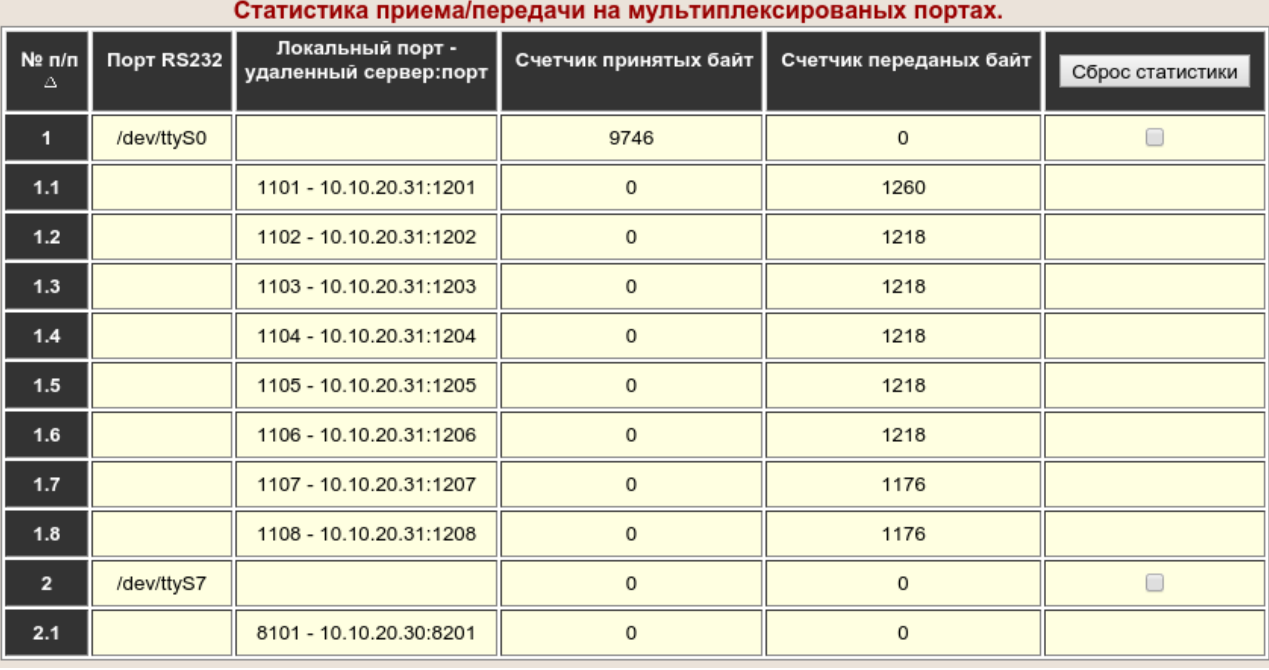

Перевірити обмін по RS232 та UDP-портам можна на сторінці «Monitor/Статистика»

Рядки з номером по порядку 1 відповідає груповому порту RS232 та відображає статистику прийому/передачі групового тракту, а рядки 1.1, 1.2 тощо UDP-портам окремих абонентів.

Для скидання статистики необхідно поставити відмітки на відповідних портах та натиснути кнопку «Сброс статистики».

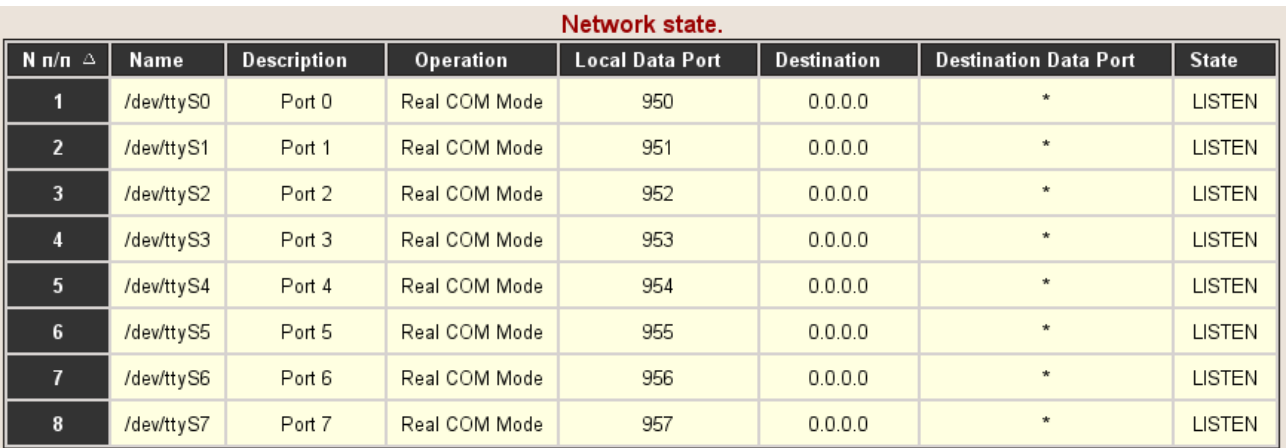

# 5. Стан мережевих портів ТСР

#### НИКА.467769.007 НЕ

## **Додаток А Варіанти передніх панелей**

#### **Передня панель пристрою CNV16RS232 (48 В)**

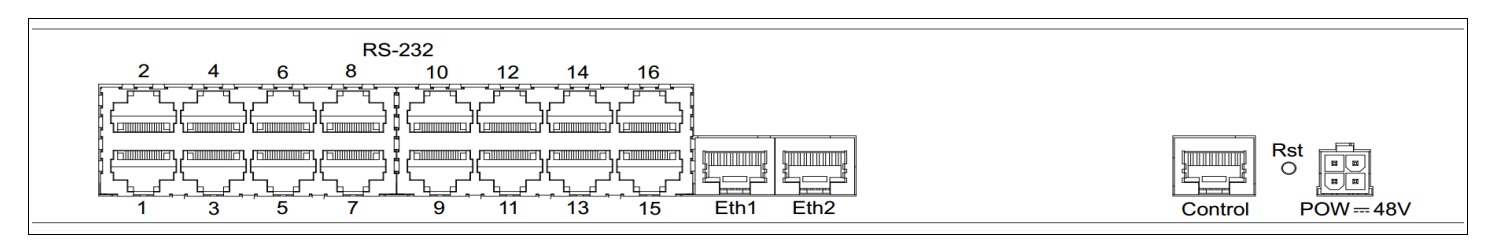

#### **Передня панель пристрою CNV8RS232 (48 В)**

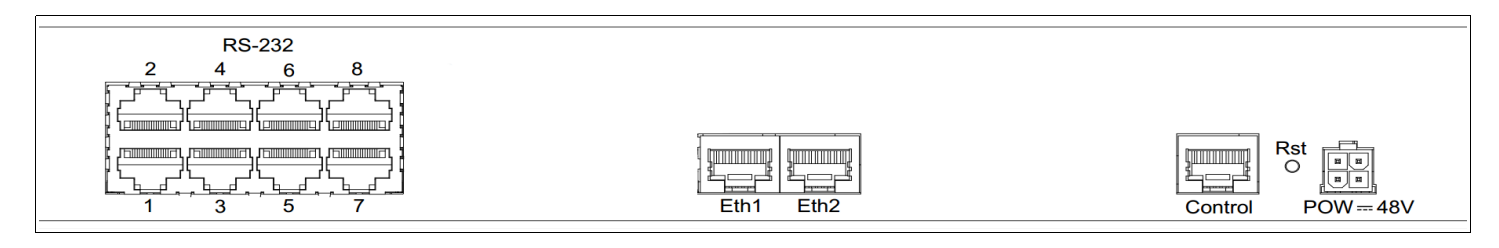

## **CNV 8RS232/Eth як модуль в складі MK CAB 32/224**

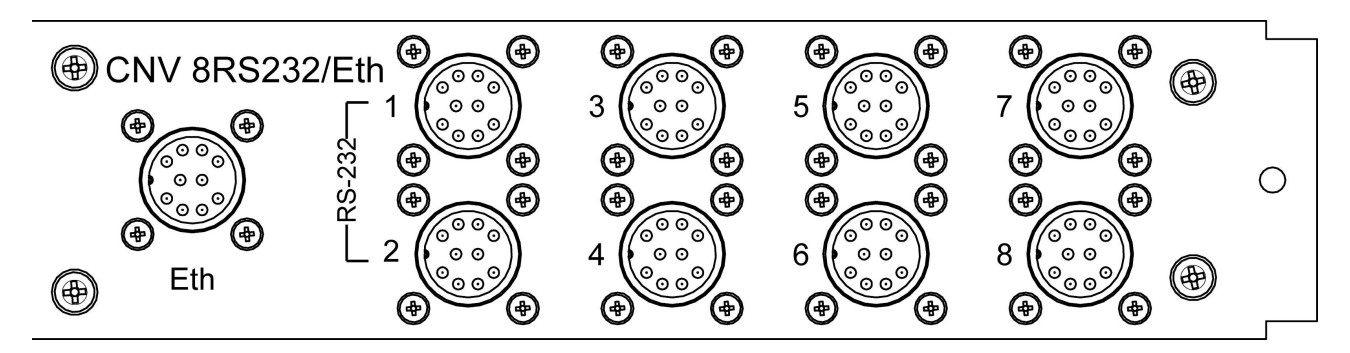

#### **Передня панель пристрою CNV16RS232 (220 В)**

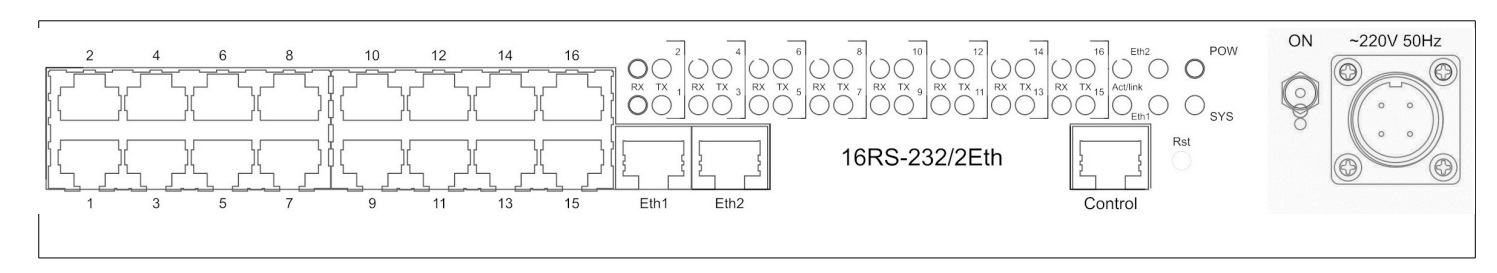

#### **Додаток Б**

## **Роз'єм "POW-48V"**

## **Тип: Molex MX-5557-04R**

Номери контактів та їх позначення показані на рис. Б[.1](#page-10-0) та в таблиці Б[.1.](#page-10-1)

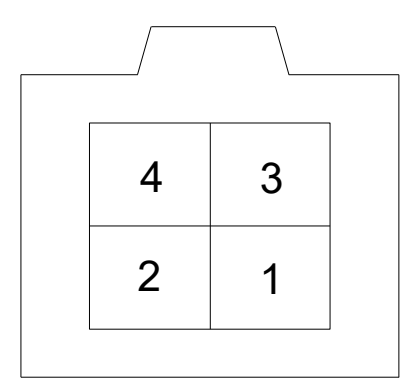

<span id="page-10-0"></span>Рисунок Б.1 - Роз'єм "Pow-48V" вид з боку установки контактів

<span id="page-10-1"></span>Таблиця Б.1 - Контакти роз'єму "POW-48V"

| Номер контакту | Призначення |
|----------------|-------------|
|                | $-48 B$     |
|                |             |
|                |             |
|                | $+48B$      |

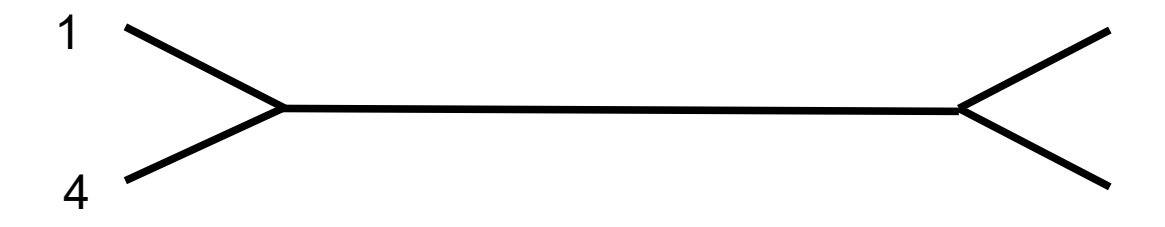

# **Роз'єм "Ethernet"**

# **Тип: RJ45-8**

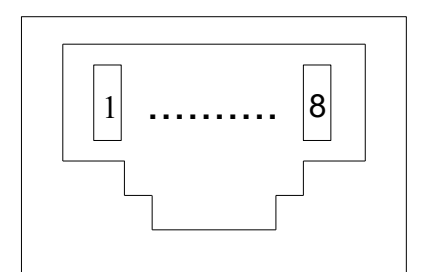

Рисунок Б.2 - Роз'єм "Ethernet", вид спереду

Таблиця Б.2 - Контакти роз'єму "Ethernet"

| Номер контакту | Призначення |
|----------------|-------------|
|                | $RX+$       |
|                | RX-         |
|                | $TX+$       |
|                |             |
|                |             |
|                | TX-         |
|                |             |
|                |             |

## **Кабель "Ethernet"**

Кабель Е1 TJ4-85505 F (кабель "Ethernet", 4 пари) див. рис. Б[.3.](#page-12-0)

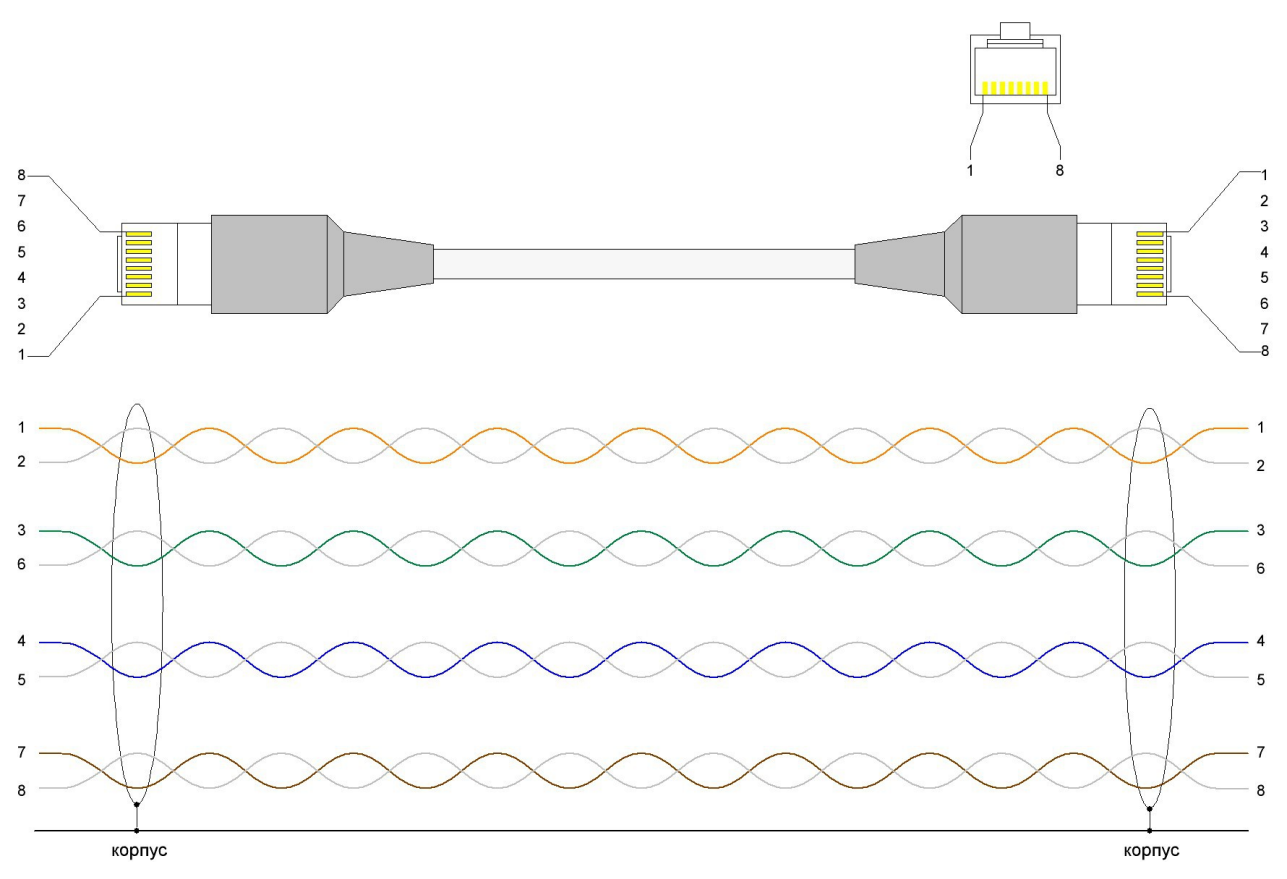

<span id="page-12-0"></span>Рисунок Б.3 - Кабель "Ethernet"

### **Роз'єм "RS-232"**

**Тип: RJ45-8**

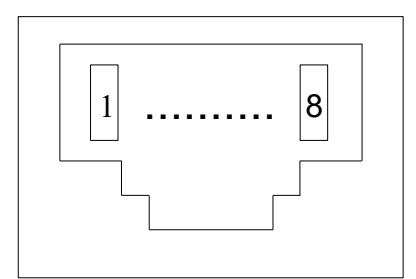

Рисунок Б.4 - Роз'єм "RS-232", вид спереду

| Номер контакту | Призначення в режимі<br>$RS - 232$ | Направлення |
|----------------|------------------------------------|-------------|
|                | <b>DSR</b>                         | вхід        |
| $\overline{2}$ | <b>DCD</b>                         | вхід        |
| 3              | <b>DTR</b>                         | вихід       |
| 4              | <b>GND</b>                         |             |
| 5              | <b>RXD</b>                         | ВХ1Д        |
| 6              | <b>TXD</b>                         | ВИХ1Д       |
|                | <b>CTS</b>                         | ВХ1Д        |
| 8              | <b>RTS</b>                         | ВИХ1Д       |

Таблиця Б.3 - Призначення контактів роз'єму інтерфейсу

## **Роз'єм "Control"**

#### **Тип: RJ45-8**

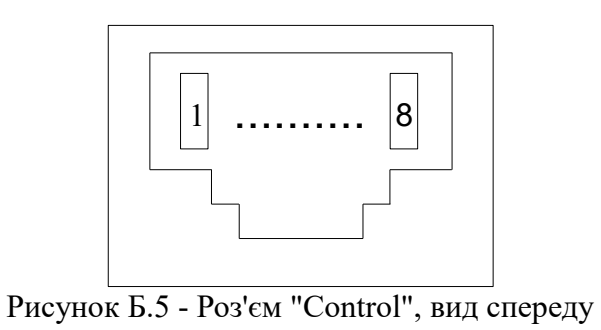

Таблиця Б.4 - Призначення контактів роз'єму інтерфейсу

| Номер контакту | Призначення в режимі<br>$RS - 232$ |
|----------------|------------------------------------|
|                | <b>TXD</b>                         |
|                | <b>GND</b>                         |
|                | <b>GND</b>                         |
|                | <b>RXD</b>                         |

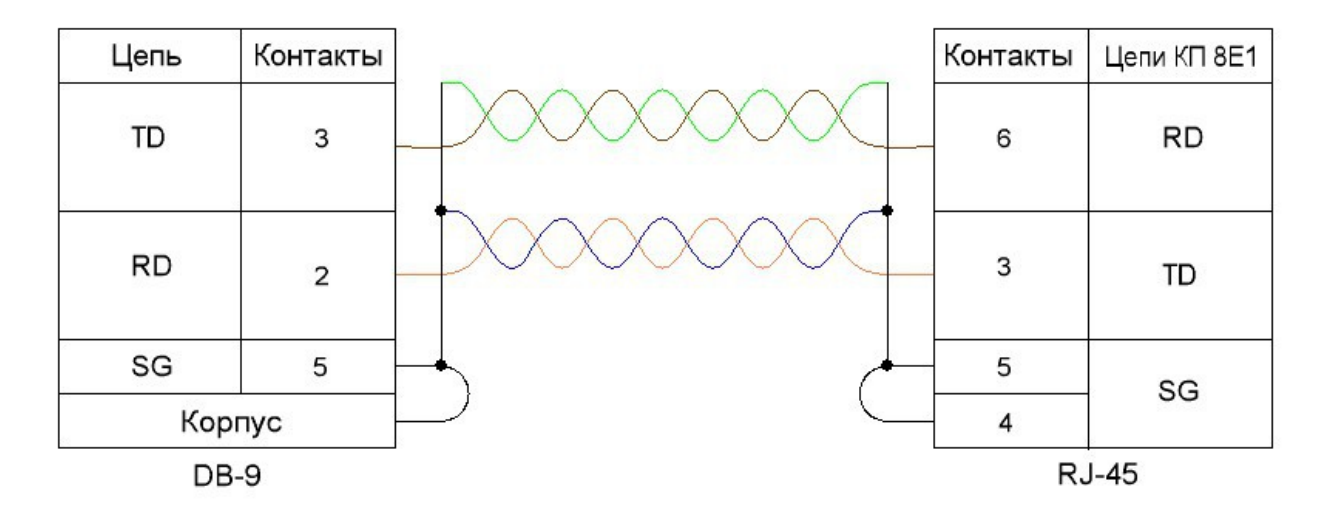

Рисунок Б.6 - Схема нуль-модемного кабелю (режим RS-232)

## **Роз'єм "Ethernet"**

# **Тип: PY04-10**

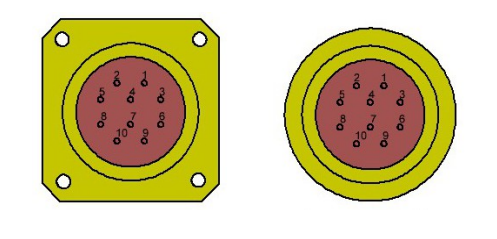

Вилка на корпус PY04-10Z Вид спереду

Розетка на кабель PY04-10T Вид з боку паяння

Рисунок Б.7 - Роз'єм "Ethernet"

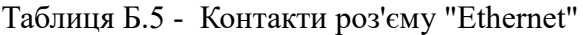

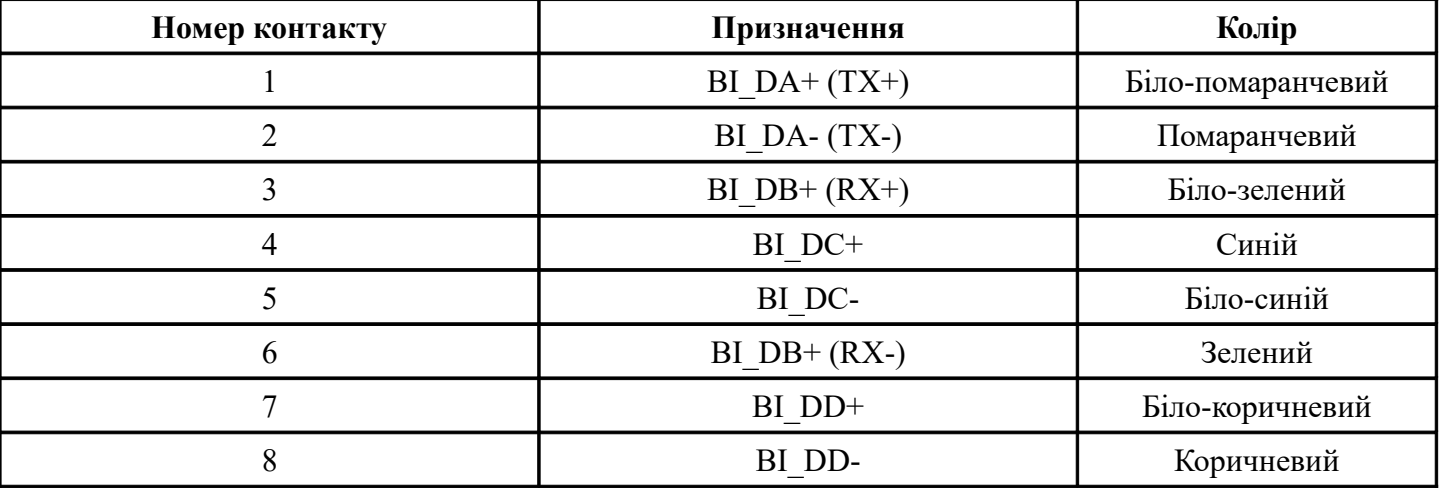

### **Роз'єм "RS-232"**

## **Тип: PY04-10**

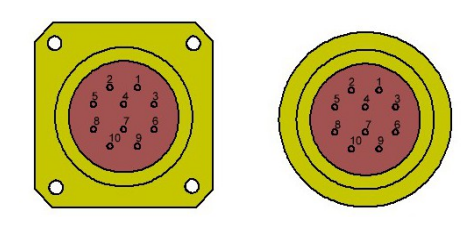

Вилка на корпус PY04-10Z Вид спереду

Розетка на кабель PY04-10T Вид з боку паяння

Рисунок Б.8 - Роз'єм "RS-232"

Таблиця Б.6 - Призначення контактів роз'єму інтерфейсу

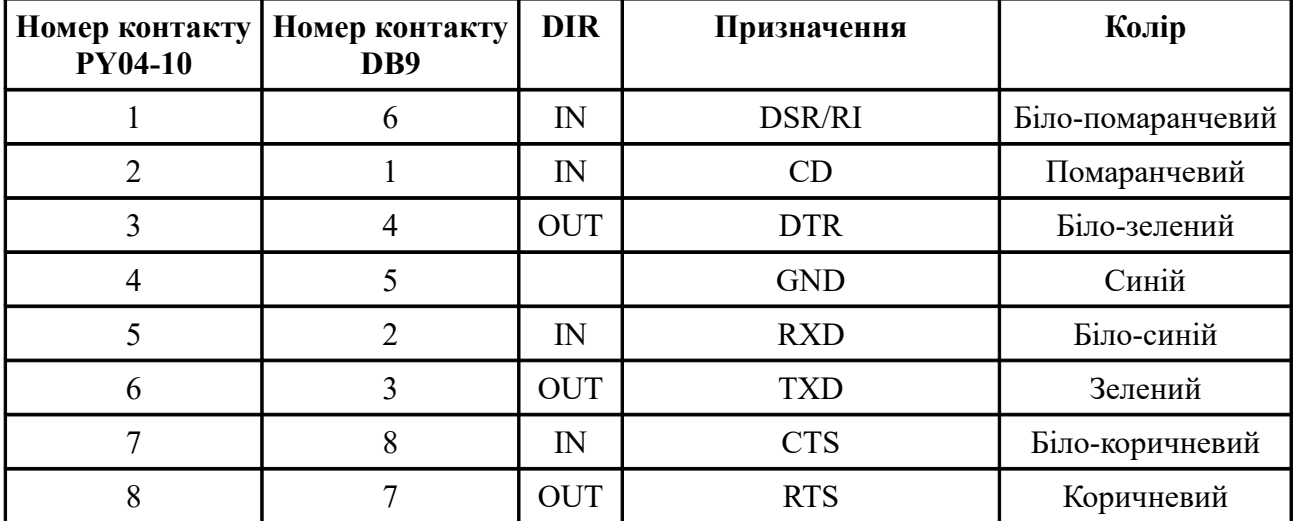

# Роз'єм живлення **Тип: Р2G16-К4Р**

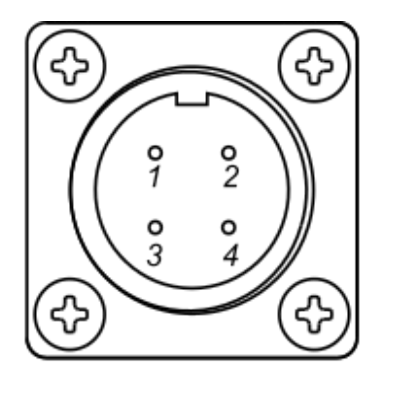

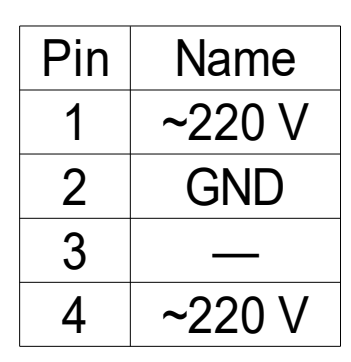

Гніздо для кабелю P2G16-K4P

Рисунок Б.9 - Призначення контактів роз'єму інтерфейсу